## Q ユーザー部材を別の PC に読み込むには

## A ファイルに保存し、読み込みます

読み込みたいユーザー部材をファイル出力し、読み込み先の PC で出力したファイルを読み込みます。

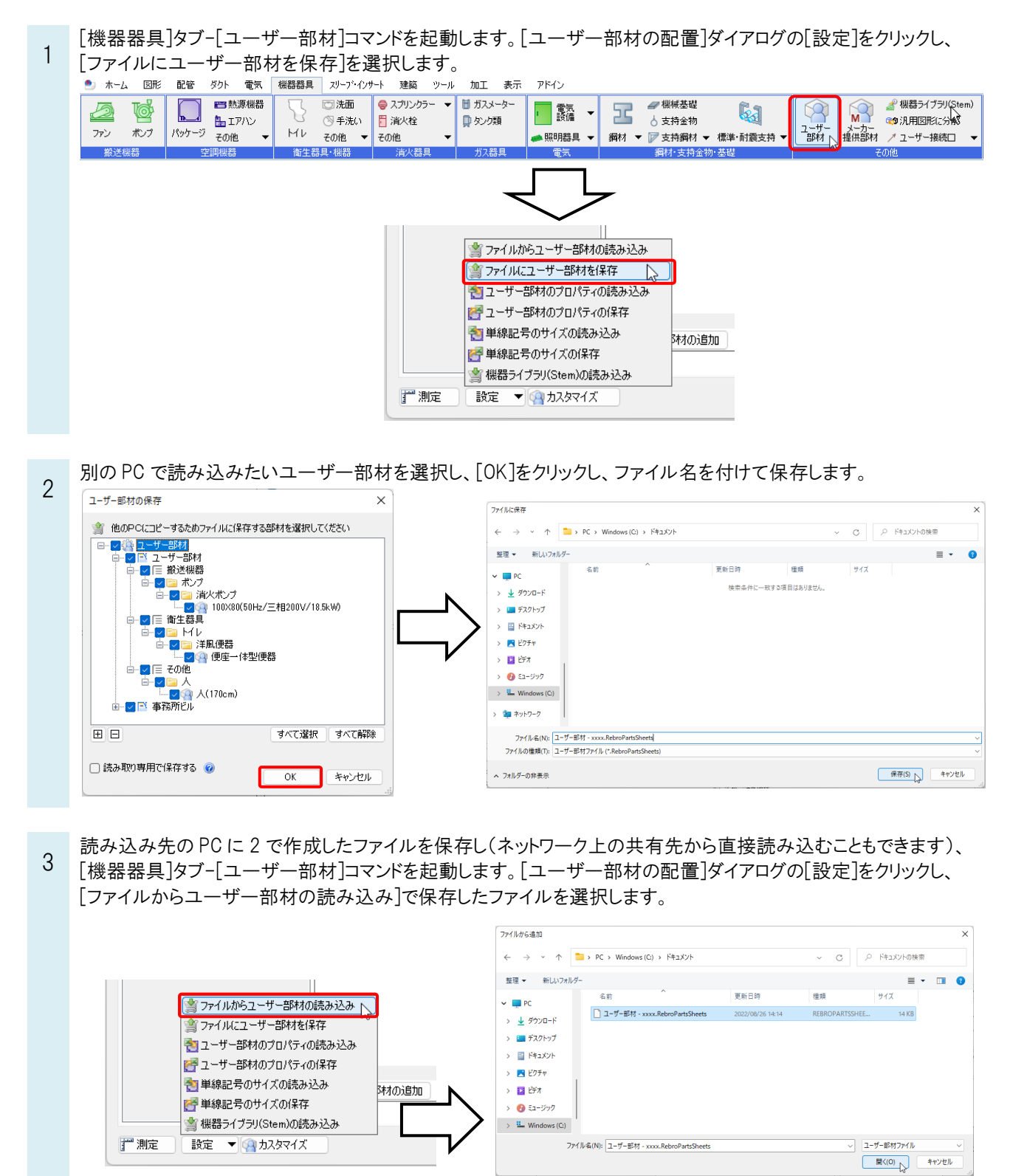

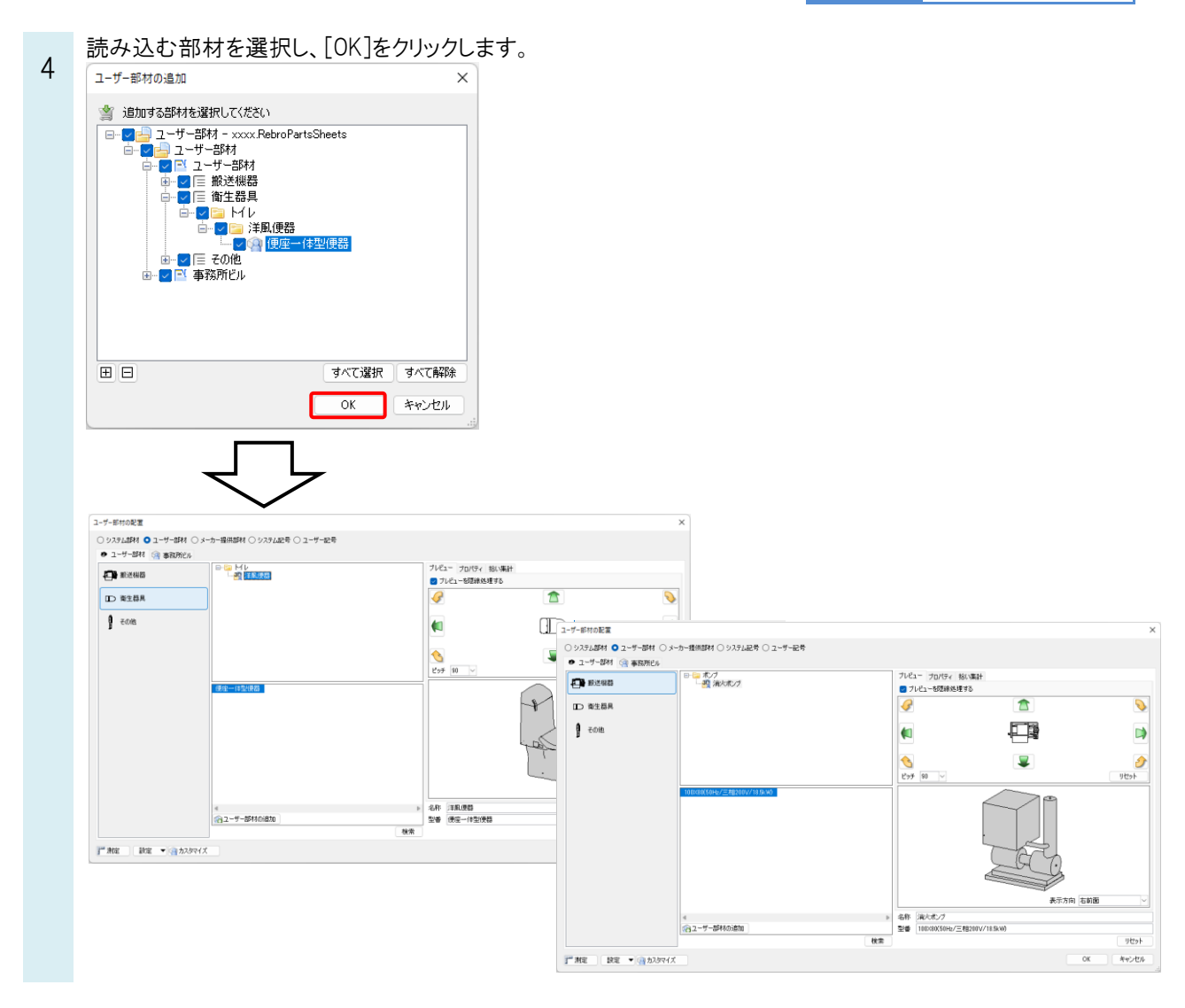

## ●補足説明

[ファイルからユーザー部材の読み込み]で複数のファイルを選択して読み込むことも可能です。

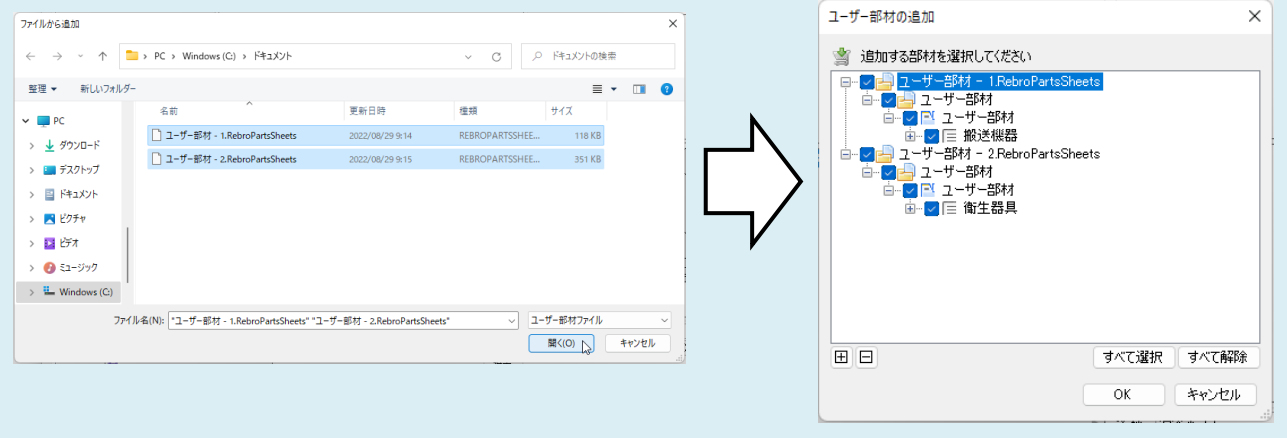